# Minnesota Electronic Laboratory Reporting HL7 2.5.1 Implementation Guide

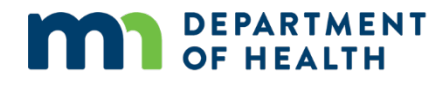

## **Minnesota Electronic Laboratory Reporting HL7 2.5.1 Implementation Guide**

Minnesota Department of Health MEDSS Operation Unit PO Box 64975 St. Paul, MN 55164-0975 651-201-5414 [health.ElectronicDiseaseReporting@state.mn.us](mailto:health.ElectronicDiseaseReporting@state.mn.us) [www.health.state.mn.us](http://www.health.state.mn.us/)

Updated: 11/28/2022

*To obtain this information in a different format, call: 651-201-5414 or 1-877-676-5414. Printed on recycled paper.*

Version 2

# Contents

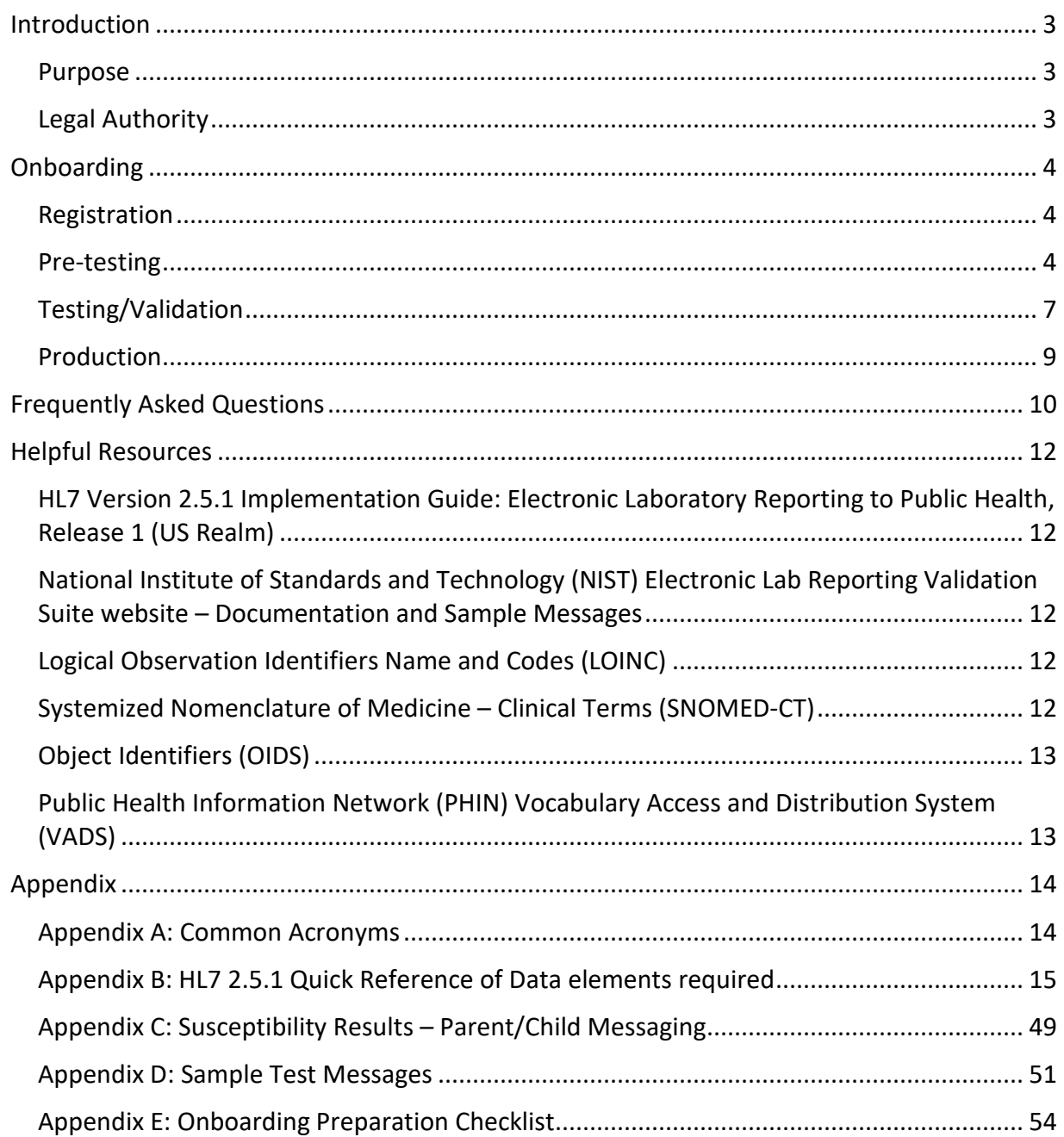

# <span id="page-3-0"></span>Introduction

# <span id="page-3-1"></span>**Purpose**

The purpose of this document is to provide guidance on Health Level 7 (HL7) 2.5.1 for organizations interested in reporting electronic laboratory data to the Minnesota Electronic Disease Surveillance System (MEDSS). HL7 is a standard messaging protocol used to exchange data between health care data systems. Trading Partners (TPs) interested in ELR reporting must follow the MEDSS HL7 specifications outlined in this guide in addition to the HL7 Version 2.5.1 Implementation Guide: Electronic Laboratory Reporting to Public Health, Release 1 (US Realm), adopted by the Centers for Disease Control and Prevention (CDC) for all lab reporting. This implementation guide is available for a nominal fee at  $H<sub>L7</sub> V<sub>2.5.1</sub>$ [\(http://www.hl7.org/implement/standards/product\\_brief.cfm?product\\_id=98\)](http://www.hl7.org/implement/standards/product_brief.cfm?product_id=98).

Laboratories must submit HL7 version 2.5.1. Hospitals seeking Promoting Interoperability (formerly Meaningful Use) Program (PIP) attestation must submit messages in HL7 version 2.5.1.

# <span id="page-3-2"></span>**Legal Authority**

Minnesota Rules Chapter 4605, COMMUNICABLE DISEASE RULE, requires physicians, health care facilities, medical laboratories, and in certain circumstances, veterinarians and veterinary medical laboratories to report disease to the Minnesota Department of Health (MDH). Unless previously reported, every other licensed health care provider who provides care to any patient who has, is suspected of having, or has died from a reportable disease is required to report. Any reference laboratories are also obligated to report to MDH. In addition, any person in charge of any institution, school, childcare facility or camp is required to report communicable diseases to MDH.

For additional information about the rule, please see [Communicable Disease Rule](http://www.health.state.mn.us/divs/idepc/dtopics/reportable/rule/rule.html)  [\(http://www.health.state.mn.us/divs/idepc/dtopics/reportable/rule/rule.html\)](http://www.health.state.mn.us/divs/idepc/dtopics/reportable/rule/rule.html) and [Communicable Disease Rule Definitions](http://www.health.state.mn.us/divs/idepc/dtopics/reportable/rule/rule.pdf)  [\(http://www.health.state.mn.us/divs/idepc/dtopics/reportable/rule/rule.pdf\)](http://www.health.state.mn.us/divs/idepc/dtopics/reportable/rule/rule.pdf).

The Minnesota state lead statue section 144.9502 of the Lead Poisoning Prevention Act requires that facilities performing blood lead analyses must report all results to MDH. The statute covers blood lead analyses performed at hospitals, clinics, laboratories, and other facilities on both capillary and venous specimens.

For additional information about the rule, please see [MDH Lead Laws and Rules](https://www.health.state.mn.us/communities/environment/lead/rules/index.html)  [\(https:/www.health.state.mn.us/communities/environment/lead/rules/index.html\).](https://www.health.state.mn.us/communities/environment/lead/rules/index.html)

# <span id="page-4-0"></span>**Onboarding**

# <span id="page-4-1"></span>**Registration**

All TPs interested in reporting electronic laboratory data with MDH for MEDSS should follow the instructions on [MDH Interoperability and Public Health Reporting](https://www.health.state.mn.us/data/interoperability/index.html)  [\(https://www.health.state.mn.us/data/interoperability/index.html\)](https://www.health.state.mn.us/data/interoperability/index.html) for registration.

Once registered, a confirmation email is sent to the contact person. The TPs are then placed in the waiting queue.

# <span id="page-4-2"></span>**Pre-testing**

The MDH will reach out to TPs in the waiting queue when MDH has available resources for onboarding. The ELR Data Exchange Pre-Testing Worksheet will be sent to the TP contact indicated in the MDH Interoperability and Public Health Reporting registration. The information should be filled out and returned to MDH within one month of initial contact. MDH understands that some of the documentation will be in progress, such as the Lab Code and Specimen lists.

Pre-testing involves preparing items to get ready for testing. These include:

- [Prepare the Facilities Participating in ELR Onboarding](#page-4-3) Process worksheet (for organizations with multiple facilities)
- [Preparing the PIP Lab Code and Specimen worksheet](#page-5-0)
- [Generating HL7 messages](#page-5-1)
- [Validation HL7 messages through the NIST validator](#page-6-0) (NIST ELR Validation Testing)

MDH will prioritize TPs with large volumes of reportable diseases.

MDH will provide documentation on reportable diseases and is summarized in the "Labs Reportable by ELR" spreadsheet.

### <span id="page-4-3"></span>**Preparing the Facilities Participating in ELR Onboarding Process Worksheet for Organizations with Multiple Facilities**

MDH asks that TPs that submit on behalf of multiple facilities fill out the Facilities Participating in the ELR Onboarding Process worksheet. This is a companion document to the ELR Data Exchange Pre-Testing Worksheet. TPs that are not submitting on behalf of multiple facilities do not need to fill this form out.

List the facility names as they appear on the PIP registration. Provide the address and CLIA number for each facility along with the primary contact information. Complete forms should be returned to MDH with the ELR Data Exchange Pre-Testing Worksheet.

This will be on the ELR Data Exchange Pre-Testing Worksheet, underneath the Interface Information Section, question F.

#### <span id="page-5-0"></span>**Preparing MU Lab Code and Specimen Worksheet**

MDH requires a complete Lab Code list from each TP. This is a detailed mapping table from a TP of all the test codes and text and the associated reportable test result code and text that will be coming from your lab system. The table must contain a list of the LOINC codes for the lab test codes, the LOINC Long Name for the text, a SNOMED-CT code for the result code and the SNOMED-CT Fully Specified Name for the test result. MDH expects every result that is not a value to have a SNOMED-CT code and the Fully Specified Name for the text. For every test in the table that is not a numeric value there must be at least one result. Minnesota Department of Health is looking for test/result pairs and those pairs are then associated to a reportable disease.

If the result is a value, then a SNOMED-CT code will not be included in your Lab Code list, but the LOINC codes are still required to be on the Lab Code list. Examples would include:

- **•** Titers should always be ratios
- Ratios in lab results are demonstrated by using a colon
- Units/volume will always be numbers with decimal points

<span id="page-5-2"></span>MDH realized that many TPs are only using local codes and local text and because of this will need to do some extensive mapping on the TP's side to provide the appropriate information in their HL7 message. Use of local codes and text is allowed to be sent in conjunction with standard codes, but must only be sent in the  $2<sup>nd</sup>$  triplet of OBR.4 (Universal service identifier), OBX.3 (Test Name), OBX.5 (Test Result), SPM.4 (Specimen Source), or SPM.8 (Specimen Site) fields. OBX.5 (Test Result) field will only contain coded values when the data type indicated it is coded (CWE or CE).

This worksheet should also include a comprehensive list with both specimen sources and specimen types including SNOMED-CT codes and the SNOMED-CT Fully Specified Name.

MDH will require a completed Lab Code list once the facility starts the onboarding process. MDH will not test/validate messages until this is complete as MDH will upload these codes into our system for testing.

Assistance with LOINC and SNOMED-CT lists can be found utilizing the resources indicated in the [Helpful Resources section.](#page-11-0)

#### <span id="page-5-1"></span>**Generating HL7 Messages**

HL7 is short for Health Level 7, which refers to a set of standards for creating a message to send health information from one health organization to another. Example HL7 message can be found in [Appendix D.](#page-51-0) HL7 messages are divided up into segments. Segments are logical groupings of data fields. Each segment is named and is identified by a segment ID that is a three-character code. The MDH obtains information from the following HL7 ELR segments:

- FHS File Header Segment
- BHS Batch Header Segment
- **MSH Message Header Segment**
- SFT Software Segment
- PID Patient Identification Segment
- $NK1 Next$  of Kin Segment
- PV1 Patient Visit Information
- ORC Common Order Segment
- OBR Observation Request Segment
- OBX Observation/Result Segment
- SPM Specimen Segment
- NTE Notes and Comments Segment
- **BTS** Batch Trailer Segment
- **FTS File Trailer Segment**

Segments are composed of fields, which are a string of characters. Fields are logical groupings of items that comprise the contents of a coded or composite field. Fields are separated by pipes  $(|)$ .

Fields are composed of components. Within a field having several components, not all components are necessarily required to be populated. If a component is not required, but the next component is, a component delimiter is required to indicate an empty field and to move onto the next field. Component delimiters are carets (^).

Components can be composed of subcomponents. Not all subcomponents are necessarily required to be populated. If a subcomponent is not required, but the next subcomponent is, a subcomponent separator is required to indicate an empty subcomponent. Subcomponent separators are ampersands (&).

Image 1 indicates the different parts of a single segment.

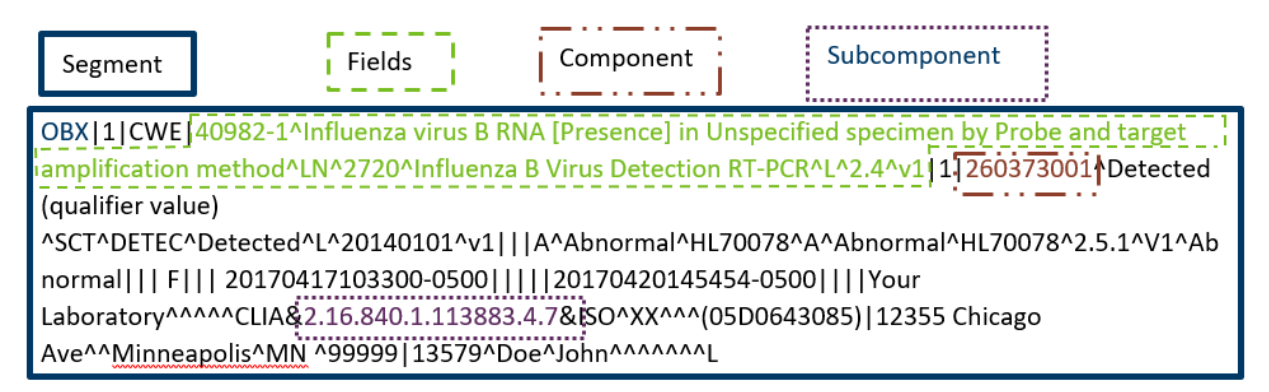

<span id="page-6-0"></span>If a field, component, or subcomponent requires the use of a HL7 special character, an escape character in the table below must be used instead.

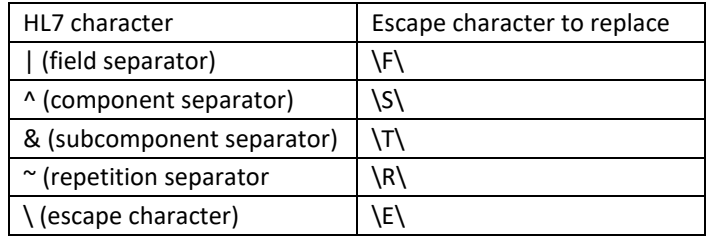

For example, if the facility's name is "Johnson & Doe", the HL7 message text is as followed: Johnson \T\ Doe. This is also true in comment fields if a user is attempting to use the repetition separator to substitute the word, approximate. "The parasitemia value is  $\sim$  0.7%" should be sent as "The parasitemia value is approximately 0.7%" or "The parasitemia value is  $\mathcal{R}\setminus 0.7\%$ ".

Segments must end with a carriage return at the end of every segment. Carriage returns are sent as \r.

## **Validation of HL7 messages through NIST validator**

The National Institutes of Standards and Technology (NIST) ELR validation tool is the recommended and preferred tool used by MDH for message validation (See Helpful Resources). The NIST tool can provide detailed feedback on test messages to instruct TPs on proper message construction. Test messages should be constructed according to the specification identified in HL7 version 2.5.1 Implementation Guide. Please note that the NIST tool is a general tool for all states to use and is not Minnesota specific.

A feature of this website allows for a pre-validation (both structural and vocabulary/content validation) of standard HL7 messages. A PDF report documenting the errors in the HL7 message can be downloaded. MDH will request the PDF reports from TPs once the onboarding process begins indicating that the first steps in constructing messages have been achieved. Use of the NIST tool allows TPs to achieve a high-level of compliance with the HL7 message standard as quickly as TP resources allow, without requiring feedback from MDH.

Any TP pursing PIP for ELR is directed to use the NIST ELR validation tool as the initial step before contacting MDH for test message validation. TPs can review and correct errors in the EHR generating the test message or changes can be made directly to the message in the Message Content window to clarify the meaning of the error message, if necessary. Test messages sent to MDH should not be manually manipulated in the Message Content window, but re-generated from the TP's information system.

MDH will not test/validate ELR messages until NIST errors are below fifteen errors per message. Once messages are below fifteen errors, download the PDF formatted report and submit to MDH via email. Reports can be emailed to [health.ElectronicDiseaseReporting@state.mn.us.](mailto:health.ElectronicDiseaseReporting@state.mn.us)

A more extensive test and validation of messages will be done by MDH during the onboarding process.

# <span id="page-7-0"></span>**Testing/Validation**

During this step, MDH will invite TPs to onboard and work with them toward achieving ongoing submission of production data. Laboratories connect to MDH's secure transport, send test messages, connect their test systems to the MDH test system, complete the Lab Code and Specimen Lists, and review feedback provided by MDH on daily message submission. When this step is successfully completed, laboratories will receive an invitation from MDH to go-live with their ELR interface.

Completion time to get through testing and validating depends on multiple factors and can take anywhere from a few months to over a year to complete. One way to decrease time in testing is to work on documentation, like the Lab Code list and complete them prior to onboarding. Many TPs find this to be a time-consuming task.

### **Kick-off call**

After sending the invitation to onboard, MDH will schedule a telephone call to discuss the process and establish timelines. Answers in the ELR Data Exchange Worksheet will be reviewed. Timelines may correspond with follow up phone calls.

Some suggested attendees include the contact person for the laboratory, the Laboratory Director, an IT specialist working on the ELR implementation, an ELR team member from MDH, an infectious disease representative and a technical specialist from the laboratory system vendor.

Some TPs find it helpful to set up re-occurring calls to discuss problems and provide progress on deadlines. Biweekly or monthly calls are recommended.

#### **Test Message Validation through Email**

The MDH team will review test messages and verify that the LOINC and SNOMED CT codes are valid and that message structure is accurate. Questions will be sent back to TPs for further clarification and corrections. When this review is complete, MDH will send an email to the TP inviting them to begin sending messages to MDH's test system.

#### **Secure Transport**

The Public Health Information Network Messaging System (PHINMS) is currently the preferred way of sending data directly to MDH. PHINMS is a free secure file transfer system offered by CDC. MDH technical assistance to help TPs install and configure PHINMS is limited. For more information, visit the CDC website on [PHINMS](https://www.cdc.gov/phin/tools/phinms/installation.html) 

[\(https://www.cdc.gov/phin/tools/phinms/installation.html\)](https://www.cdc.gov/phin/tools/phinms/installation.html).

If TPs do not wish to connect using PHINMS or directly to MDH, TPs can connect with the Minnesota Health Information Exchange (HIE), Koble. To learn more, see [State-Certified HIE](https://www.health.state.mn.us/facilities/ehealth/hie/certified/koble.html)  [Service Provider \(https://www.health.state.mn.us/facilities/ehealth/hie/certified/koble.html\)](https://www.health.state.mn.us/facilities/ehealth/hie/certified/koble.html).

#### **Batch Transmission of ELR Messages**

The HL7 Batch Protocol may be utilized with HL7 messages to make messaging through PHINMS more efficient. Batch messages will start and end with specific HL7 segments. The File Header Segment (FHS) and Batch Header Segment (BHS) begin the Batch Message followed by one or more HL7 messages. The transmission will end with the Batch Trailer Segment (BTS) and the File Trailer Segment (FTS).

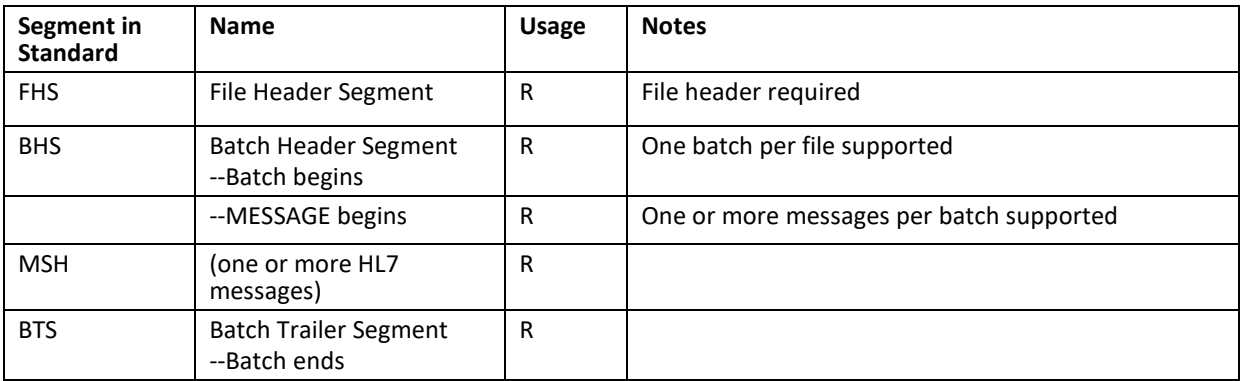

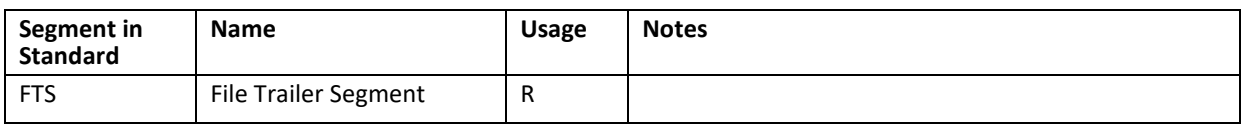

More details on how to format these specific segments can be found in [Appendix C.](#page-15-0)

### **MDH Validation of Lab Report List through Electronic Transmission**

During this testing stage, the TP will be sending test messages to MDH through the electronic connection set up between test systems. The messages will consist of all the tests and results combinations that the lab presented in its lab code list. MDH will review the messages to ensure the format and content follow MDH requirements. MDH and TPs will work together to address submission problems that do not meet message structure and content requirements.

For diseases of low burden, test cases may need to be entered and transmitted.

### **Testing Probationary Period**

Once TP test data and the secure transport are established and valid, the TP will send production data to the MDH test system, which means that the probationary period is underway. TPs are required to send messages daily and MDH will send daily reports indicating success, failure, or absence of data. This process will continue until MDH has a successful sampling of all messages listed on the lab code list. TPs are expected to respond within two business days to failures.

# <span id="page-9-0"></span>**Production**

### **Probationary Period**

Once the TP accepts the notice for production onboarding from MDH, the testing probationary period ends. MDH obtains the PHINMS sign off and the changeover to the production system takes place. This is the start of the production probationary review. During this production probationary period, MDH will review daily submissions for errors and omissions. The timeline of this stage varies depending on the volume and variety of messages sent by the TP but will be established between MDH and TP before the start of the production phase.

During this time, the TP should continue to send paper and faxed reports to MDH (parallel testing). At the close of the established timeline, MDH will review if the TP can cease the production probationary period or if it needs to be extended. When the production probationary period is finished, MDH will sign off and notify the TP to stop sending paper and faxed copies of reportable laboratory results.

#### **Production - Live**

Once the TP is live with production data, MDH will continue to reach out to the TP contact(s) to get messages corrected or follow up on missing laboratory data. If a correction is requested, please re-transmit the ELR in the next available file.

MDH would appreciate communication when any changes or upgrades occur with your system or transmission to monitor accuracy of reporting.

# <span id="page-10-0"></span>Frequently Asked Questions

**Question**: MDH receives labs from our reference laboratory, do we also need to send reference lab results?

**Answer**: Yes. MDH realizes that many facilities may send specific tests that their facility is unable to perform out to reference laboratories. Once a reference lab performs the test and results in a reportable disease, the reference lab will then send the information back to the requesting facility. The reference lab will also send the reportable information to MDH per reportable disease requirements, but reference labs are not required to meet PIP HL7 2.5.1 requirements.

While this may feel like duplicate reporting, some information is not passed from your laboratory information system to the reference facility such as patient demographic information. Different information is required to be transmitted to a reference lab for the specimen to be tested than is required to be reported to MDH. This means that not all required information for public health to follow up on a lab result is sent to the reference lab, which means it's not reported to the state of Minnesota unless the requesting facility reports too.

**Question**: Can we send messages in real time rather than batch files?

**Answer**: MDH prefers batch files sent at least once daily or scheduled times throughout the day. A batch file must include batch header segments. This helps MDH to determine when there are problems with data transmission if MDH is aware of when files will be received.

**Question**: After filling out the data exchange worksheet, it sounds like we should only be sending certain results (MN residents, inpatient results, from specific specimen sources). Can you clarify on this?

**Answer**: MDH is only looking for MN residents to be reported to MDH. The expectation would be that if the patient was from another state, that the TP would be making that notification per the other state's reporting requirements.

Hospitalization status and specimen filter get into more detailed nuances of reporting for some conditions. MDH will work with the TP on clarifying the reporting criteria for those specific pathogens.

**Question:** What if there is not a valid SNOMED code for the specimen source or specimen type? Will MDH be able to consume the message or will the message fail?

**Answer:** Both Specimen Type and Specimen Source should be valid SNOMED-CT codes. If a SNOMED-CT code is not available, we ask that the TP add the code and text associated with the code to the lab code list and specimen spreadsheet. That way, MDH can either assist in finding a code or discuss alternative options. If the Specimen Type (SPM.4) does not contain a valid SNOMED-CT code in the first triplet, the message will fail.

**Question:** How long would you estimate it will take from start to finish?

**Answer:** This is not easy to estimate because each TP has different resources and volume of laboratory results that effects the length of time. It is important for the TP to work with MDH to establish a realistic timeline based on resources available. Overall time will be more than 6

<span id="page-11-0"></span>months, usually varying from 9 – 18 months. The best way to cut down on onboarding time is to fill out the pre-testing paperwork early and completely.

# <span id="page-12-0"></span>Helpful Resources

# <span id="page-12-1"></span>**HL7 Version 2.5.1 Implementation Guide: Electronic Laboratory Reporting to Public Health, Release 1 (US Realm)**

There is a nominal fee to download it.

[The HL7 Version 2.5.1 Implementation Guide](http://www.hl7.org/implement/standards/product_brief.cfm?product_id=98) [\(http://www.hl7.org/implement/standards/product\\_brief.cfm?product\\_id=98\)](http://www.hl7.org/implement/standards/product_brief.cfm?product_id=98)

# <span id="page-12-2"></span>**National Institute of Standards and Technology (NIST) Electronic Lab Reporting Validation Suite website – Documentation and Sample Messages**

NIST validation testing is for organizations that plan to submit HL7 V2 2.5.1 ELR messages. This tool allows for pre-validation (including structural and limited vocabulary/content validation) of standard HL7 messages. Users can download a validation report documenting detailed review of HL7 test message.

[NIST Validation Tool \(https://hl7v2-elr-testing.nist.gov/mu-elr/\)](https://hl7v2-elr-testing.nist.gov/mu-elr/)

# <span id="page-12-3"></span>**Logical Observation Identifiers Name and Codes (LOINC)**

LOINC is a database and universal standard for identifying medical laboratory observations. Regenstrief, the creator of LOINC codes, has created a tool called RELMA to assist in mapping of local laboratory test codes to LOINC codes. Codes are added twice a year.

[LOINC Database \(http://loinc.org/\)](http://loinc.org/) 

RELMA [mapping tool \(http://loinc.org/relma\)](http://loinc.org/relma)

# <span id="page-12-4"></span>**Systemized Nomenclature of Medicine – Clinical Terms (SNOMED-CT)**

A comprehensive clinical terminology, originally created by the College of American Pathologists. SNOMED codes are coded answers that can be used for results, procedures, and specimen information. The U.S. National Library of Medicine distributes the US Edition which can be downloaded with a license.

#### [SNOMED-CT US Edition \(https://www.nlm.nih.gov/healthit/snomedct/us\\_edition.html\)](https://www.nlm.nih.gov/healthit/snomedct/us_edition.html)

SNOMED codes relevant for ELR are found in the Reportable Conditions Mapping Table (RCMT). The latest version can be found and/or downloaded from the PHIN VADS Hot Topics section underneath, "RCMT".

[PHIN VADS \(https://phinvads.cdc.gov/vads/SearchHome.action\)](https://phinvads.cdc.gov/vads/SearchHome.action)

# <span id="page-13-0"></span>**Object Identifiers (OIDS)**

OIDS are required for all fields identified as Universal Identifier in the HL7 v2.5.1 guide. Each TP submitting or receiving a message must have an assigned OID. Likewise, each LIMS and software data system from which information is obtained to construct the message must have assigned OIDS. OIDS must be obtained if it is not already available. Check with your electronic health record (EHR) system administrators for OIDS already assigned to your organization.

Learn more about registering or getting an OID through the Introduction for the HL7 OID [Registry \(https://www.hl7.org/oid/\)](https://www.hl7.org/oid/)

[Centers for Medicare and Medicaid Services \(CMS\) maintains a](https://www.cms.gov/Regulations-and-Guidance/Legislation/CLIA/CLIA_Lab_Demog_Info) list of external Clinical [Laboratory Improvement Amendments \(CLIA\) \(https://www.cms.gov/Regulations-and-](https://www.cms.gov/Regulations-and-Guidance/Legislation/CLIA/CLIA_Lab_Demog_Info)[Guidance/Legislation/CLIA/CLIA\\_Lab\\_Demog\\_Info\)](https://www.cms.gov/Regulations-and-Guidance/Legislation/CLIA/CLIA_Lab_Demog_Info), which are a type of OID.

# <span id="page-13-1"></span>**Public Health Information Network (PHIN) Vocabulary Access and Distribution System (VADS)**

PHIN VADS are groupings of related codes needed in the electronic transmission of data put together by the Centers for Disease Control and Prevention (CDC). The PHIN VADS associated with ELR value sets can be found in the ELR HL7 2.5.1. References to these codes can be found in the Quick Reference of data elements required in the Appendix.

[PHIN VAD Database \(https://phinvads.cdc.gov/vads/SearchVocab.action\)](https://phinvads.cdc.gov/vads/SearchVocab.action)

# <span id="page-14-0"></span>Appendix

# <span id="page-14-1"></span>**Appendix A: Common Acronyms**

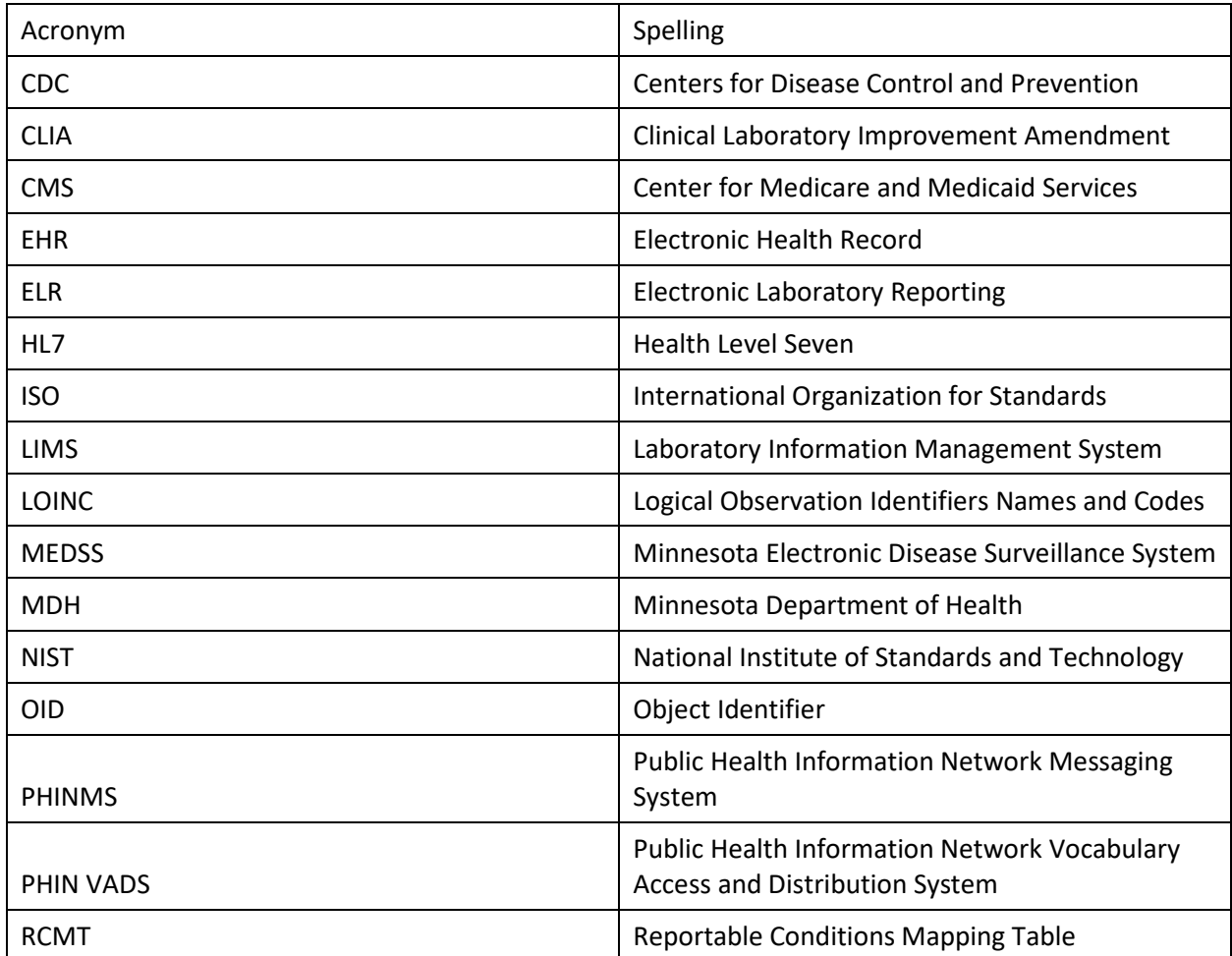

# **Appendix B: HL7 2.5.1 Quick Reference of Data elements required**

In this guide, elements highlighted in green are required for effective reporting for both general communicable diseases and blood lead. Elements highlighted in purple are required for effective reporting for blood lead and elements highlighted in blue are required for effective reporting for general communicable diseases. The table is compiled of elements that are required to conform with HL7, Minnesota state regulations or fields that are helpful for public health surveillance.

Not all components are listed. It is important to note the sequence number in order to format the HL7 2.5.1 message correctly. If a field is missing, a field delimiter (|) must be used to indicate a blank field. If a component is missing, a component delimiter (^) must be used to indicate a blank component. If a sub-component is missing, a sub-component delimiter (&) must be used to indicate a blank subcomponent.

<span id="page-15-0"></span>Some components and sub-components utilize value sets that are pre-defined. Value sets beginning with "HL7" reference the Value Set/Code System Name that is defined in [the HL7 Version 2.5.1 Implementation Guide](http://www.hl7.org/implement/standards/product_brief.cfm?product_id=98) 

[\(http://www.hl7.org/implement/standards/product\\_brief.cfm?product\\_id=98\)](http://www.hl7.org/implement/standards/product_brief.cfm?product_id=98). Value Sets beginning with "PHVS\_" reference Value Sets that can be found on the CDC's PHIN VAD website [\(https://phinvads.cdc.gov/vads/SearchHome.action\)](https://phinvads.cdc.gov/vads/SearchHome.action). While links to the specific value set are provided, TPs should use the most recent version.

Below describes the structure of the table:

**Seq**: Sequence of the element as they are numbered in the HL7 segment.

#### **Usage and Repeat:**

- $\bullet$  R = Required. Must always be populated.
- RE = Required, but can be empty. This means that if the sending application has the data, you need to send it.
- $\bullet$  C(R/X) = If the condition predicate associated with the element is true, then the usage for the element is "R" (Required). If the condition predicate associated with the element is false, then the usages for this element is "X" (Not Supported).
- C(RE/X) = If the condition predicate associated with the element is true, then the usage for the element is "RE" (Required, but can be empty). If the condition predicate associated with the element is false, then the usage for the element is "X" (Not Supported).
- C(R/RE) = If the condition predicate associated with the element is true, then the usage for the element is "R" (required). If the condition predicate associated with the element is false, then the usage for the element is "RE" (Required, but can be empty).
- O = Optional. These are items that are nice to have

• \* = Repetition. This section can be repeated to send more information. To send more than one repetition, the information is separated by a tilde  $(\sim)$ .

**Data Type**: Data type used for HL7 elements, components and sub-components such as string, numeric, etc.

- CWE = coded with exception; coded value may be selected from the coding system designated in the HL7 element definition.
- CX= coded value
- DR = Date/Time Range; structure should follow YYYY[MM[DD[HH[MM[SS[.S[S[S[S]]]]]]]]][+/-ZZZZ]
- EI = Entity Identifier; identifier assigned by an application.
- EIP = Entity Identifier Pair; used in linking parent and child results together
- FT = Formatted Text; allows for formatting escape sequences
- HD = Hierarchic Designator; identifier is usually for applications and assigning authorities (Namespace ID^Universal ID^ Universal ID Type)
- ID = Coded Value; identifier that communicates a value from an HL7-defined table. The table is listed in the Notes section.
- IS = Coded Value; identifier that communicates a value from a user-defined table. The table is listed in the Notes section.
- MSG = Message Type
- NM = Numeric; allows zero or more numeric characters including optional plus (+) or minus (-) sign and an optional decimal point.
- **•** PL = Person location
- PRL = Parent Result Link
- PT = Processing Type
- SAD = Street address
- SI = Sequence Identifier; a positive whole number used to identify the ordinal position of a repeating segment within a message
- ST = String text; brackets [] are used for string text to indicate the minimum and maximum character limit.
- TS = Time Stamp (Date & time); structure should follow YYYY[MM[DD[HH[MM[SS[.S[S[S[S]]]]]]]]][+/-ZZZZ]
- VID = Version Identifier
- XAD = Address; used to communicate the physical address of a person, patient or organization
- XCN = Person name and ID; coded value that communicates he identify of patients and persons
- XON = Organization Name and ID; used to identify an organization and its associated ID
- XPN = Person Name; the data type communicates patients and persons
- XTN = Telephone number; used to communicate the contact details of a person, patient or organization

**Description**: The HL7 element name

**Notes/Requirement**: Descriptions, comments, and explanatory notes useful in guiding implementation of the HL7 2.5.1 messages. It also includes value set table names, which are attributed only to the data type attribute tables and the segment attribute tables. If the field is required for reporting, the row will be highlighted and the reporting requirement number will be indicated here.

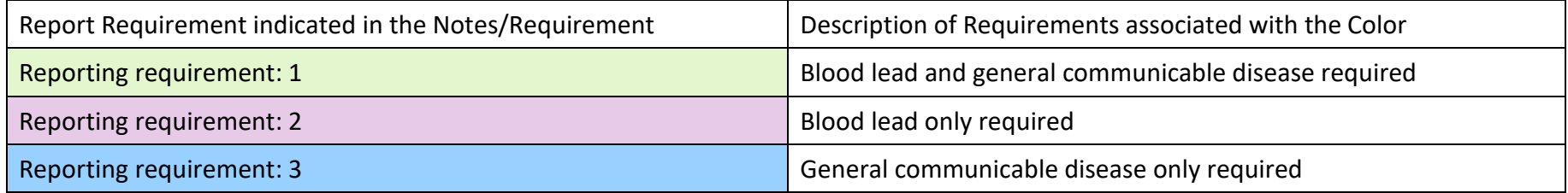

**Example**: Sample data in a pipe-delimited HL7 2.5.1 format.

## **File Header: FHS**

The File Header segment is used as the lead-in to a file.

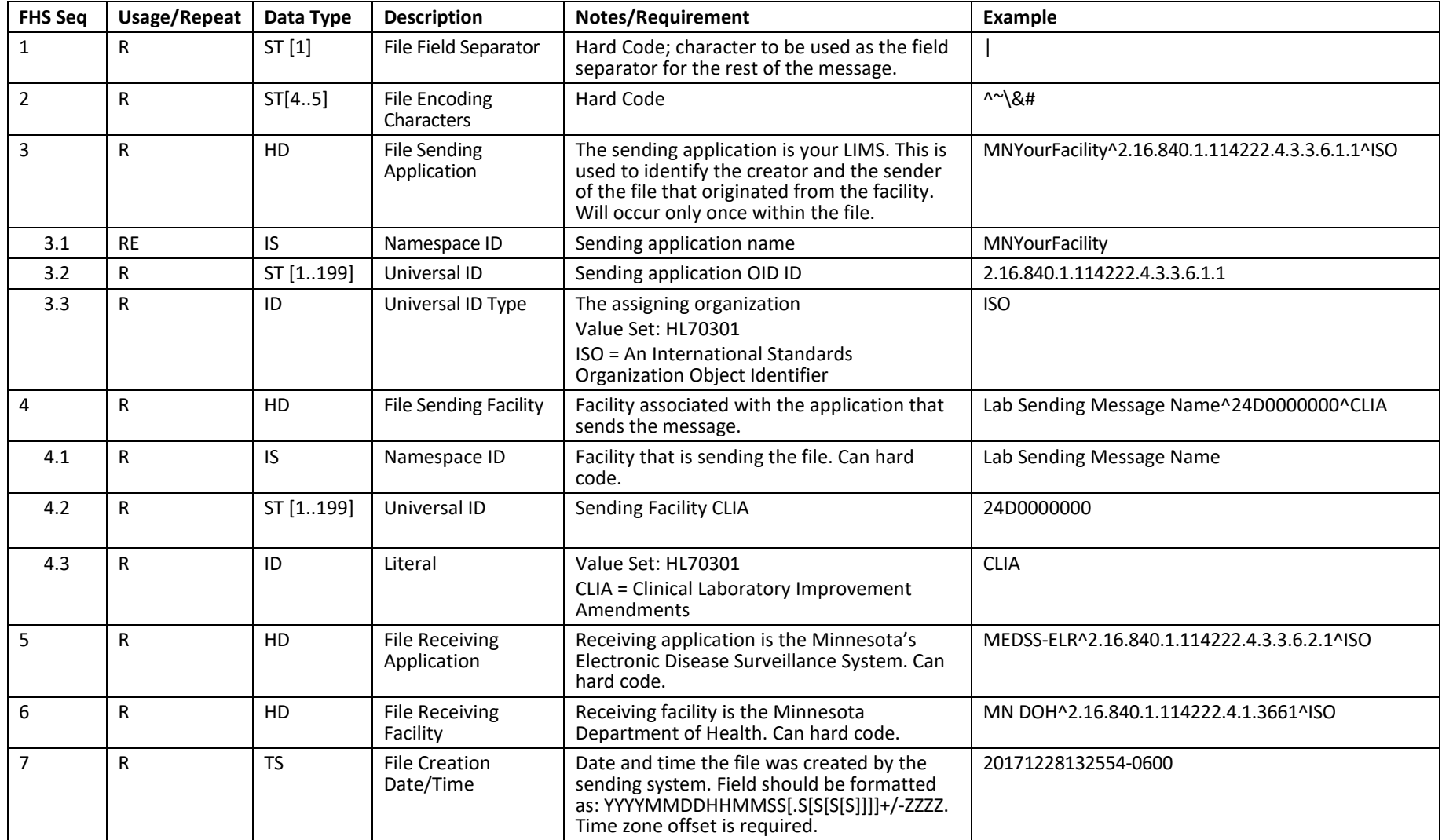

## **Batch Header: BHS**

This segment leads into the file.

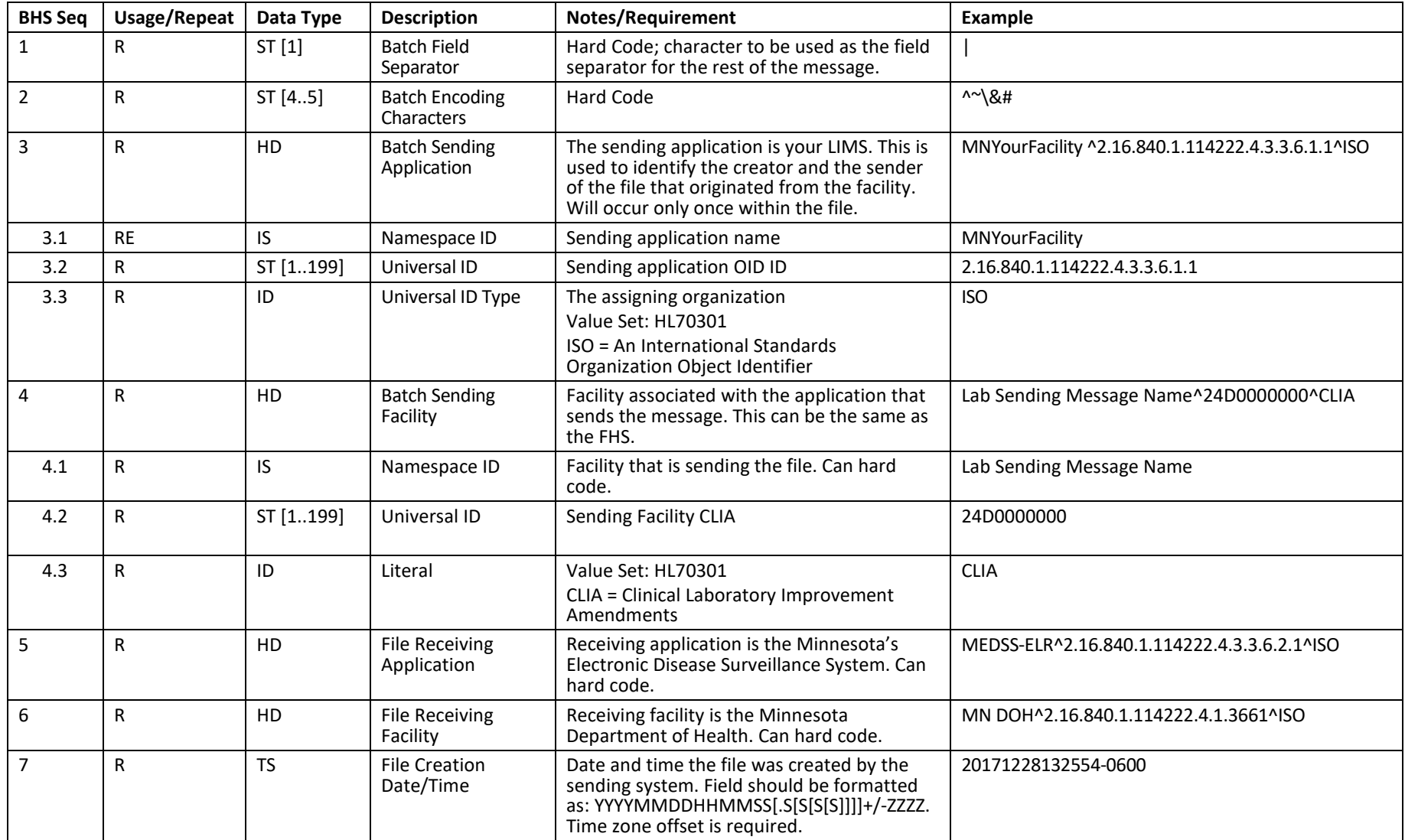

## **Message Header: MSH**

The MSH segment contains information describing how to parse and process the message. This includes identification of message delimiters, senders, receiver, message type, timestamp, etc.

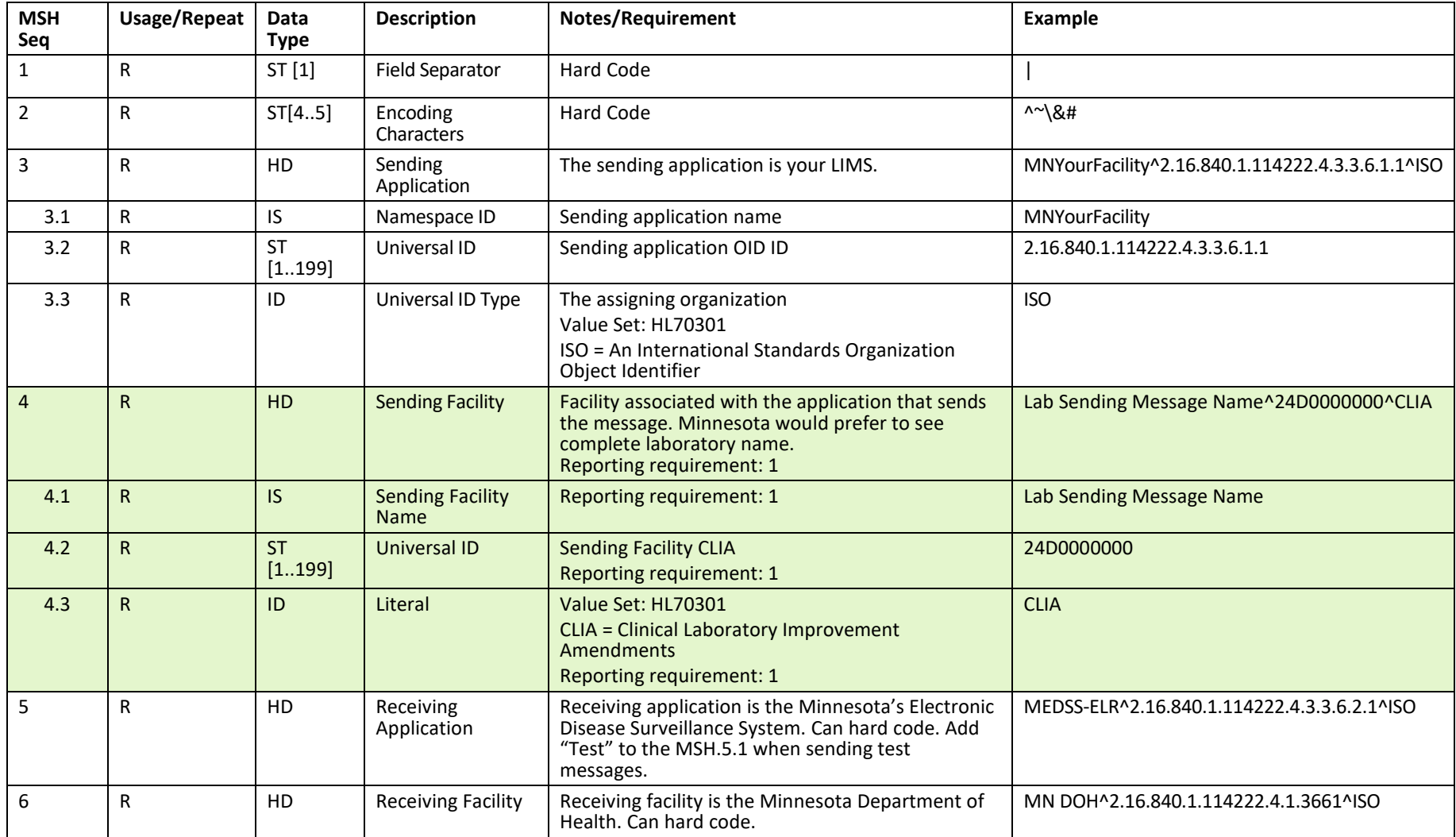

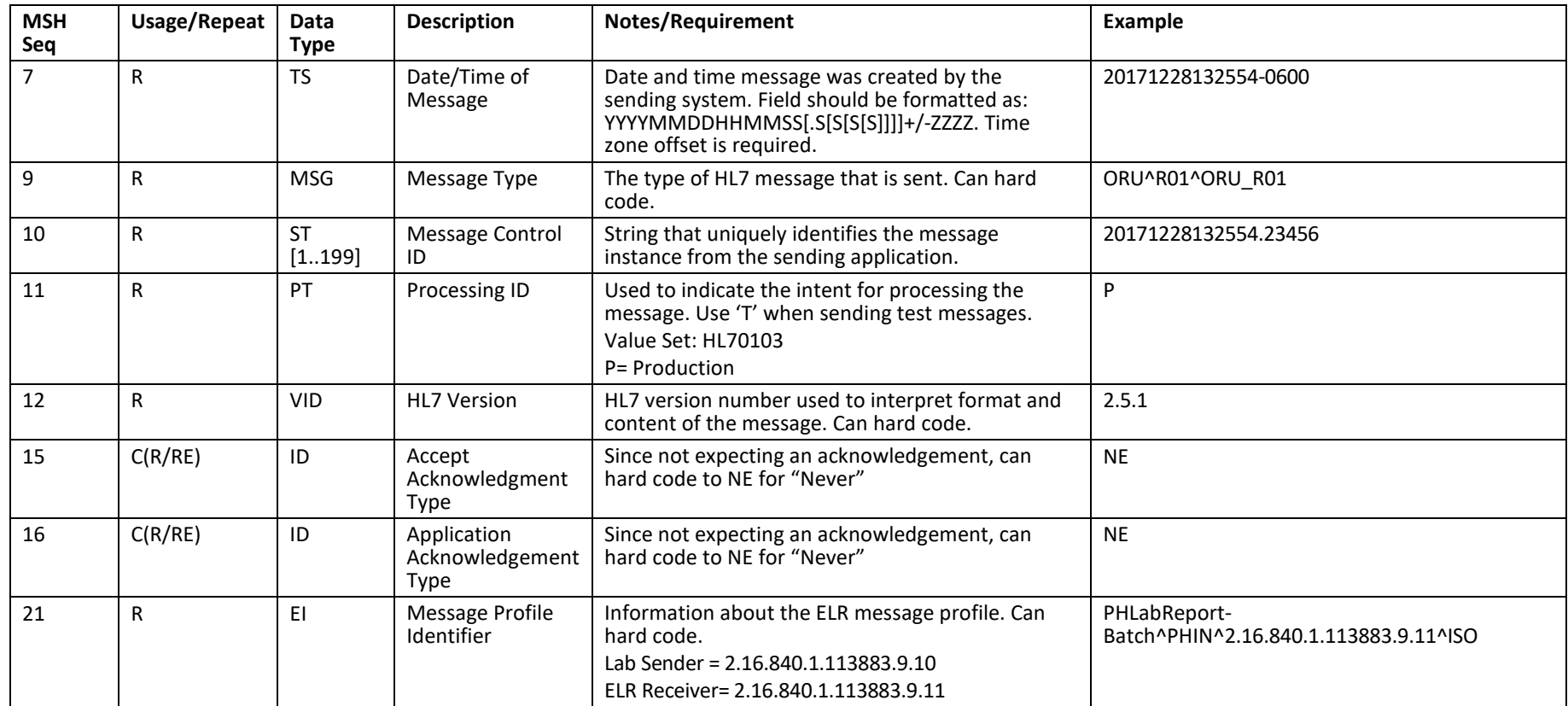

# **Software Segment: SFT**

The SFT contains information about the sending application(s) used to create the message.

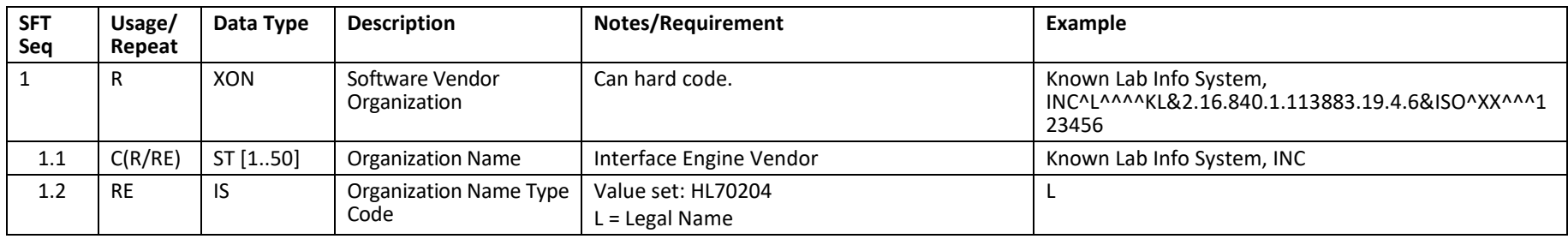

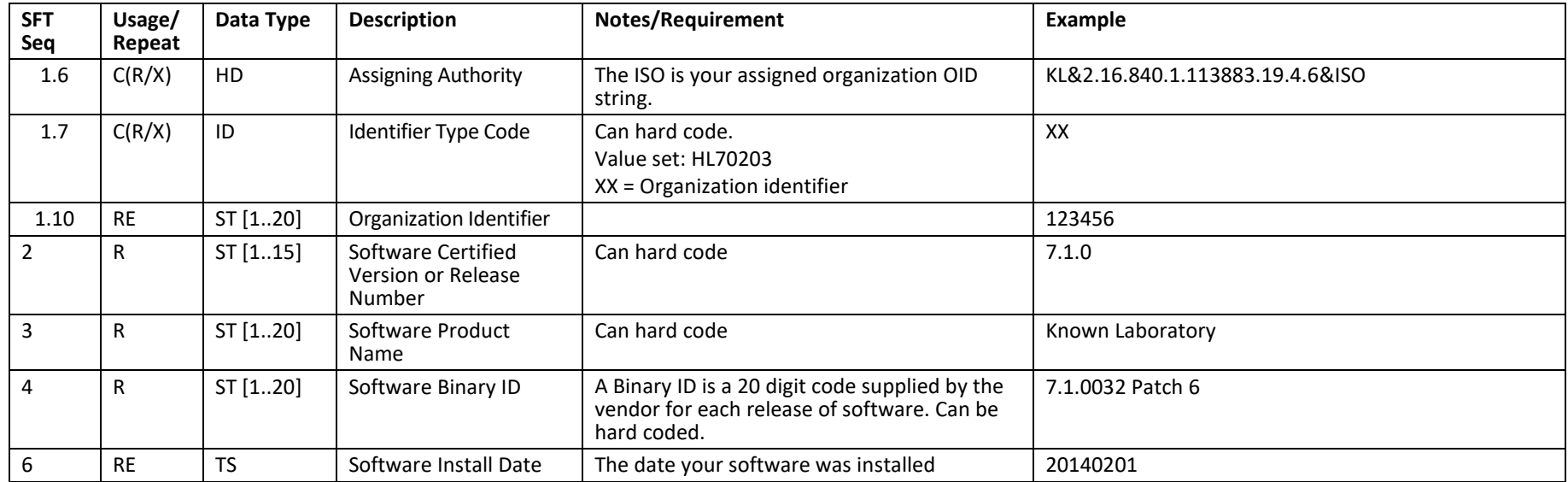

# **Patient Information Segment: PID**

The PID segment is used to provide basic demographics regarding the subject of the testing.

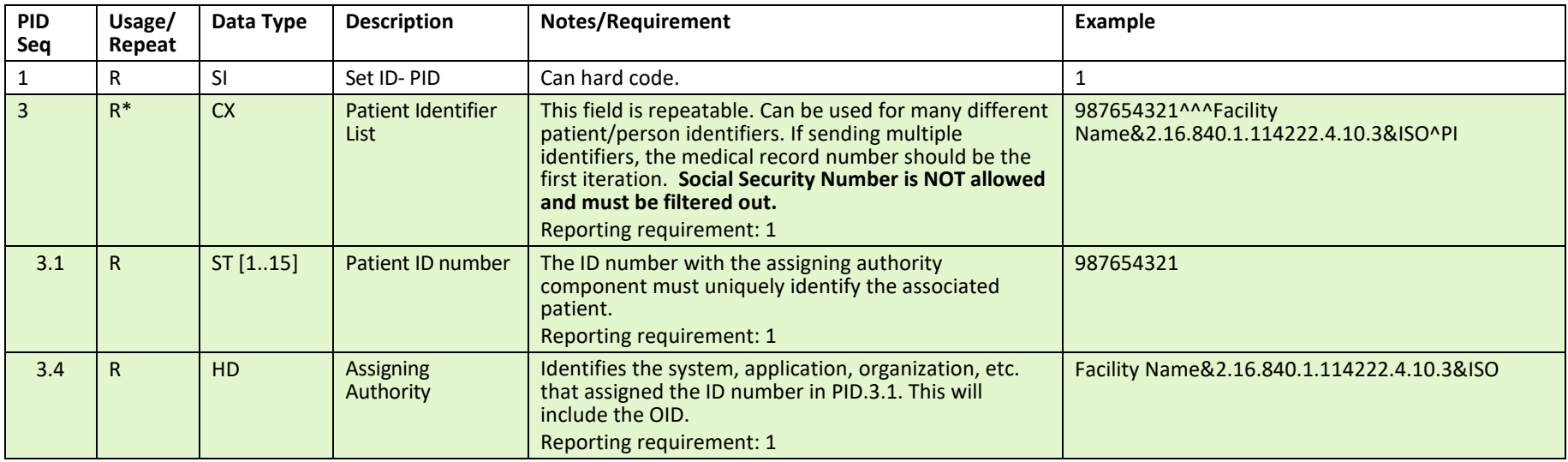

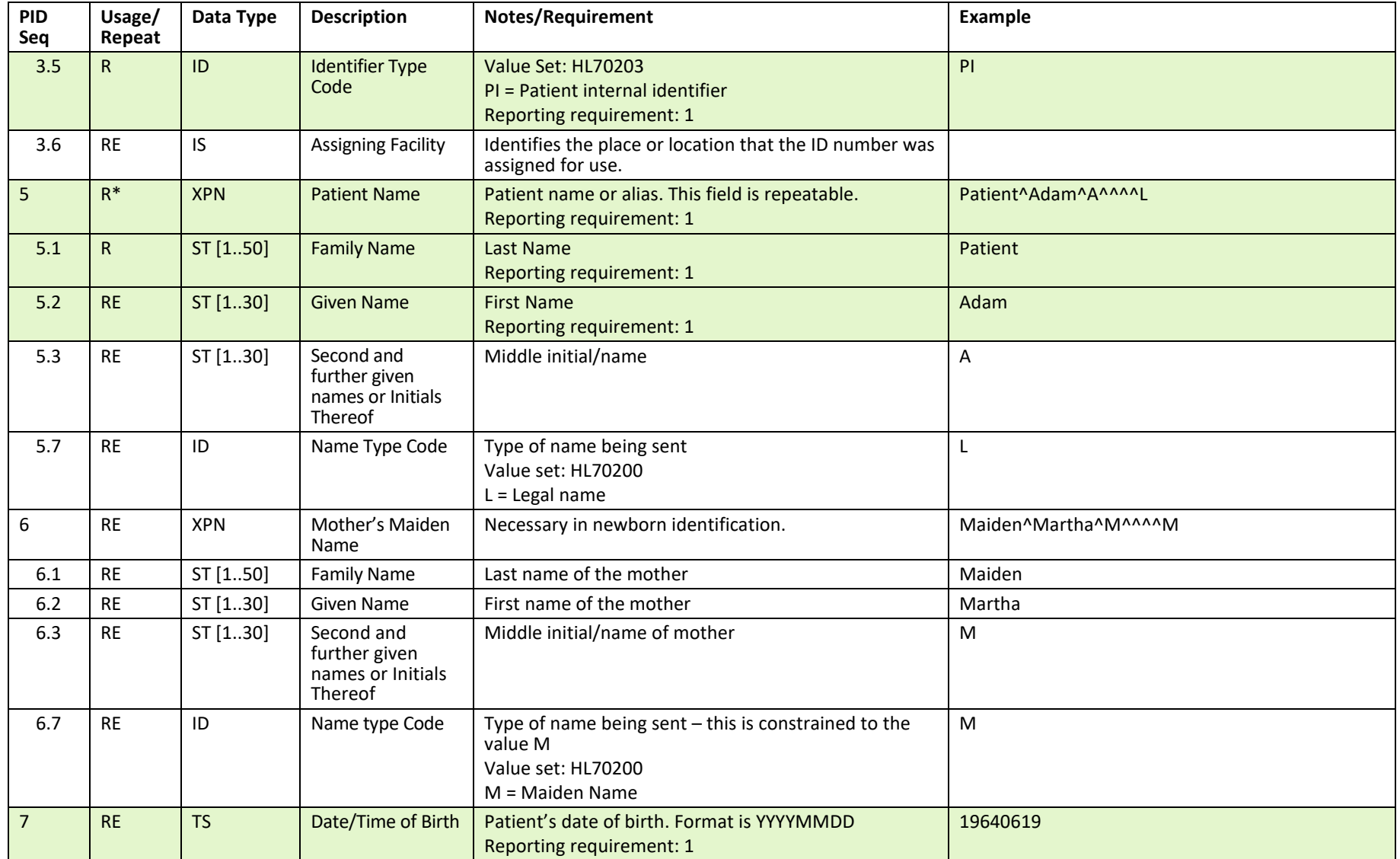

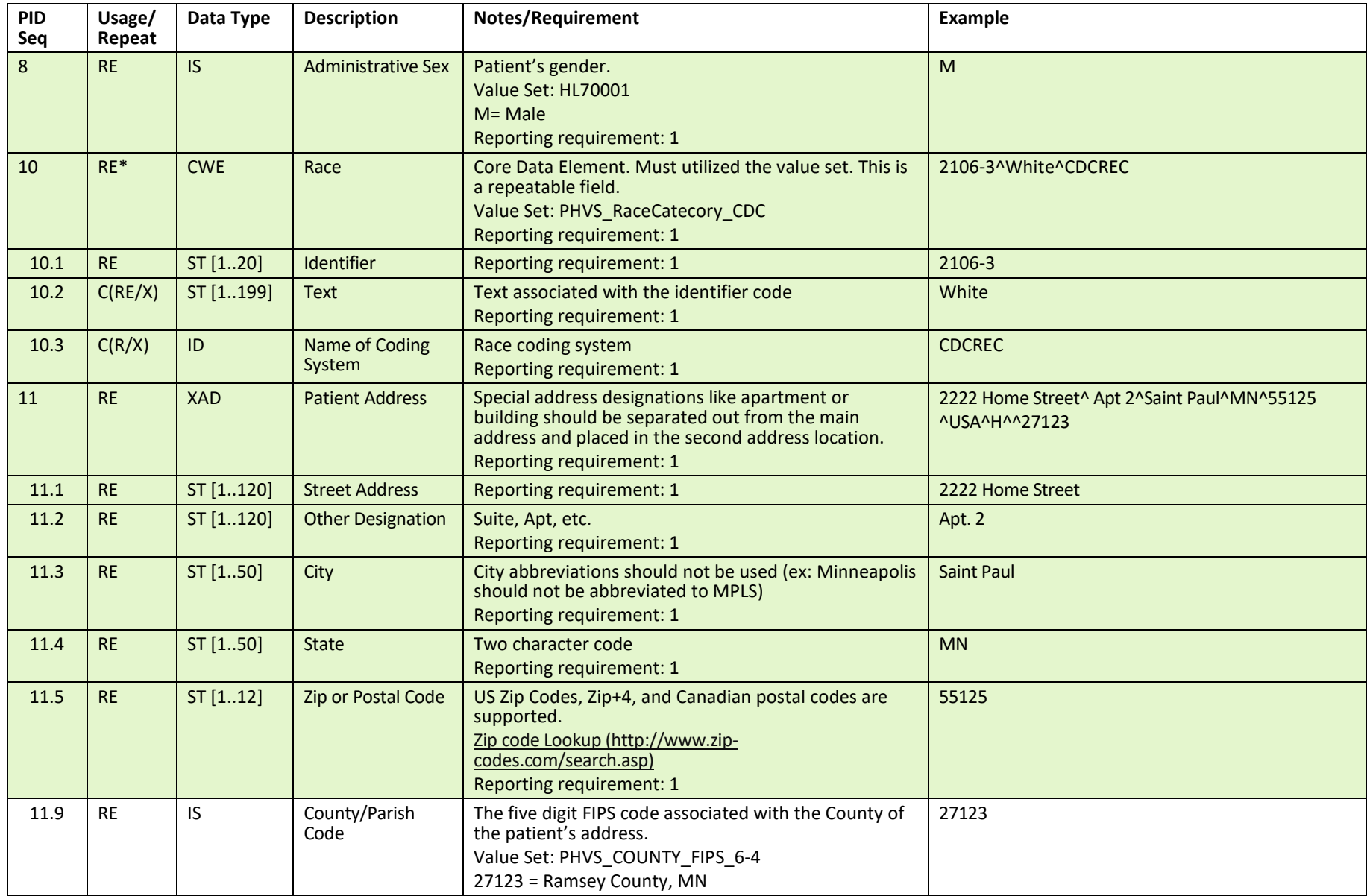

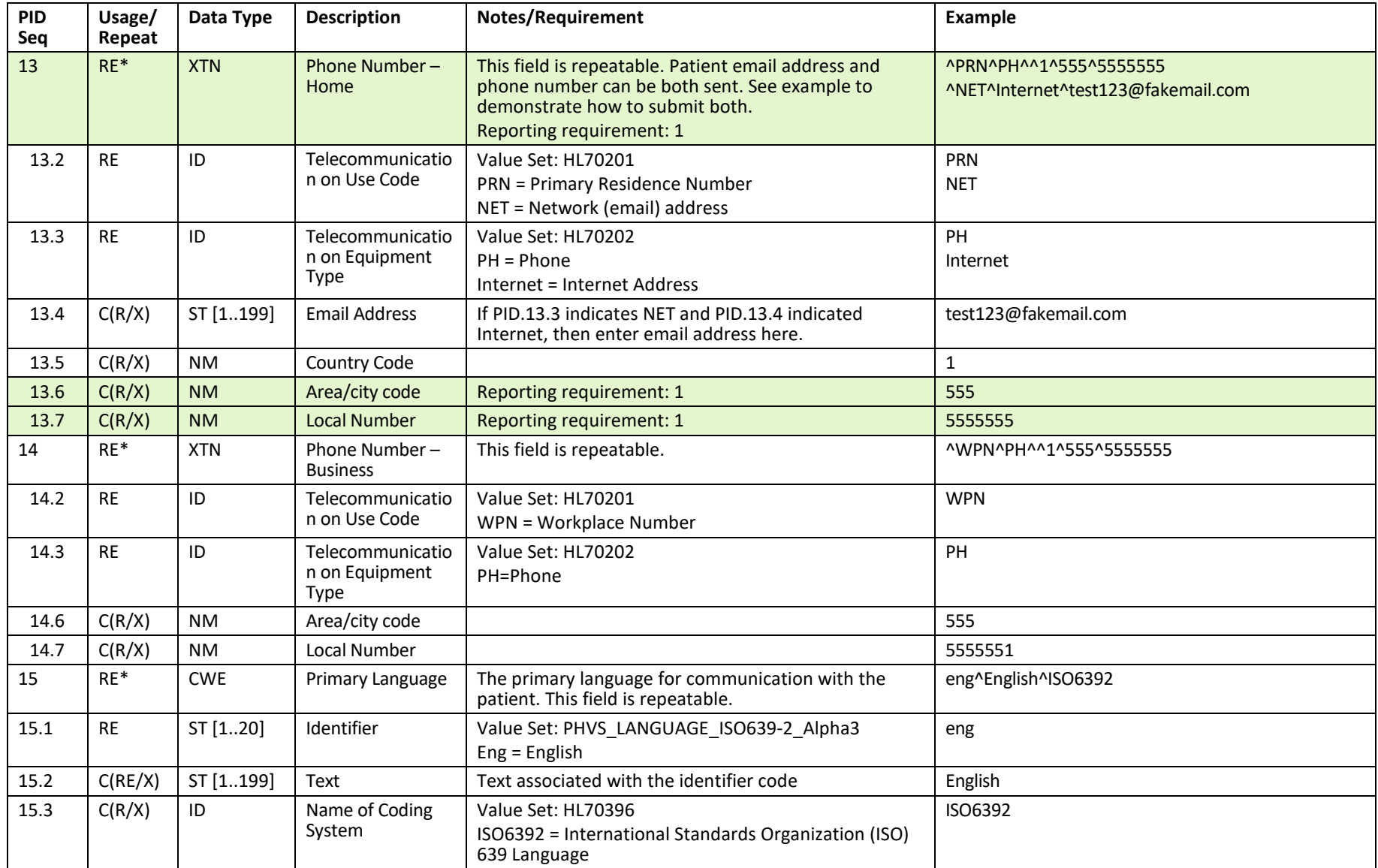

![](_page_26_Picture_286.jpeg)

# **Next of Kin Segment: NK1**

The NK1 segment is used to document information about a party associated with the patient such as next of kin, employer, guardian, etc.

![](_page_27_Picture_273.jpeg)

![](_page_28_Picture_296.jpeg)

![](_page_29_Picture_298.jpeg)

![](_page_30_Picture_226.jpeg)

#### **Patient Visit information: PV1**

The PV1 segment is used to communication basic inpatient or outpatient encounter information.

![](_page_30_Picture_227.jpeg)

#### **Common Order Segment: ORC**

The ORC segment is used for basic information about the order for testing the specimen. The segment includes identifiers of the order, who placed the order, when it was placed, what action to take regarding the order, etc.

![](_page_31_Picture_334.jpeg)

![](_page_32_Picture_335.jpeg)

![](_page_33_Picture_309.jpeg)

![](_page_34_Picture_286.jpeg)

## **Observation Request Segment: OBR**

The OBR segment is used to identify the type of test being performed on a specimen and links the information to the testing order.

![](_page_34_Picture_287.jpeg)

![](_page_35_Picture_290.jpeg)

![](_page_36_Picture_357.jpeg)

![](_page_37_Picture_251.jpeg)

## **Observation/Result Segment: OBX**

The OBX segment is used to provide information regarding a single observation (result) that is related to the ordered test (OBR) or specimen (SPM).

#### **CWE – CODED WITH EXCEPTION DATA TYPE: UTILIZE FOR WHEN RESULTS ARE CATEGORICAL OR ORGANISMS ARE FOUND**.

![](_page_37_Picture_252.jpeg)

![](_page_38_Picture_278.jpeg)

![](_page_39_Picture_322.jpeg)

## **Observation/Result Segment: OBX - SN**

The OBX segment is used to provide information regarding a single observation (result) that is related to the ordered test (OBR) or specimen (SPM).

#### **SN – STRUCTURED NUMERIC DATA TYPE: UTILIZE FOR WHEN RESULTS ARE TITERS, RATIOS, INTERVALS OR INEQUALITIES.**

![](_page_40_Picture_251.jpeg)

![](_page_41_Picture_274.jpeg)

![](_page_42_Picture_323.jpeg)

![](_page_43_Picture_236.jpeg)

#### **Observation/Result Segment: OBX - NM**

The OBX segment is used to provide information regarding a single observation (result) that is related to the ordered test (OBR) or specimen (SPM).

#### **NM – NUMERIC DATA TYPE: UTILIZE FOR WHEN RESULTS ARE NUMERIC VALUES THAT ARE NOT TITERS, RATIOS, INTERVALS OR INEQUALITIES.**

![](_page_43_Picture_237.jpeg)

![](_page_44_Picture_303.jpeg)

![](_page_45_Picture_302.jpeg)

## **Specimen Segment: SPM**

The SPM segment is used to provide information regarding the type of specimen, where and how it was collected, who collected it and basic characteristics of the specimen.

![](_page_46_Picture_282.jpeg)

![](_page_47_Picture_233.jpeg)

#### **Notes Segment: NTE**

The NTE segment is used to provide additional information regarding the associated segment (which ever segment is directly above the NTE). NTE segments can be placed after OBR, OBX, or SPM segments. **It should not be used to relay relevant clinical information and is inappropriate for use to relay results.**

![](_page_47_Picture_234.jpeg)

### **Batch Trailer: BTS**

The batch trailer segment defined the end of a batch of messages.

![](_page_48_Picture_67.jpeg)

#### **File Trailer: FTS**

The file trailer segment defines the end of a file.

![](_page_48_Picture_68.jpeg)

# <span id="page-49-0"></span>**Appendix C: Susceptibility Results – Parent/Child Messaging**

The use of a parent/child relationship is to link together "child" sensitivity results to "parent" culture results. This means that there can be many child results for a single parent result. This is important in public health surveillance to determine the resistance of organisms to different types of medications. These results are used to monitor for super-bugs that require stronger antibiotics to treat simple infections.

This can be done in the Observation Request (OBR) segment of the message by linking the child OBR's Parent Sequence (located in OBR 29) to the parent Filler Order Number (located in OBR 3). The Child OBR.26 provides information from three components - the parent's Observation Identifier (OBX-3), the parent's Observation Sub ID (OBX-4), and the parent's Observation Value (OBX-5.2) – to point to the parent OBX where the culture result is reported (purple text). Both pieces of information are needed to properly link the susceptibility results to the correct culture results.

Remember to replace the carats  $(^{\wedge})$  with ampersands  $($ &) when populating the child OBR segment.

#### OBR|1|T6741^^2.16.840.1.113883.3.72.5.24^ISO|T674120140916^SW^2.16.8403.1.113883.3.

72.5.25^ISO | 600-7^Bacteria identified in Blood by Culture^LN^BC^Blood Culture^L^2.4.2^v1^Blood Culture|||20140916102600-

0600|||^||||||^^^^^^^^SW&&ISO^L^^^DN^SW&&ISO||13||T6741||20140916112826-0600|||F||||||||||||||||||||||||

OBX|1|CWE|6463-4^Bacteria identified in Unspecified specimen by

Culture^LN^CULT^Culture^L^2.4.2^v1^Culture | 1 | 115329001^Methicillin resistant Staphylococcus aureus (organism)^SCT^MRSA^Methicillin resistant Staphylococcus aureus (MRSA)^L^20140131^v1|||A^Abnormal^HL70078^A^Abnormal^HL70078^2.5.1^V1^Abnormal |||F|||20140916102600-0600|||||20140916112826-

0600||||^^^^^CLIA&&ISO^XX^^^|^^Minneapolis^MN^55455|^^^A.^^^^^SW&&ISO^L^^^^^^^  $\sim$  ^^^^^MD|||^^^^^^^^^^^\_|

OBX|2|CWE|6463-4^Bacteria identified in Unspecified specimen by Culture^LN^CULT^Culture^L^2.4.2^v1^Culture| 2 | 444466404^Genus Cronobacter

(organism)^SCT^CROSAK^Cronobacter

(Enterbacter)^L^20140131^v1|||A^Abnormal^HL70078^A^Abnormal^HL70078^2.5.1^V1^Abn ormal|||F|||20140916102600-0600|||||20140916112826-

0600||||^^^^^CLIA&&ISO^XX^^^|420 Delaware St

SE^^Minneapolis^MN^55455|^^^A.^^^^SW&&ISO^L^^^^^^^^^^^^^^MD|||^^^^^^^^^^|

OBR|2|T6741^^^CLIA|T674120140916-2^SW^^ISO|50545-3^Bacterial susceptibility panel by Minimum inhibitory concentration (MIC) identified in Wound by Culture^LN^WDC^Wound Culture^L^2.4.2^v1^Wound Culture|||20140916102600-

0600|||^|G|||||^^^^^^^^SW&&ISO^L^^^DN^SW&&ISO||13||T6741||20140916112826-0600|||F|6463-4&Bacteria identified in Unspecified specimen by Culture&LN^1^Methicillin resistant Staphylococcus aureus

#### (organism)|||T6741&&2.16.840.1.113883.3.72.5.24&ISO^T674120140916&SW&2.16.8403.1.1 13883.3.72.5.25&ISO||||||||||||||||||||||

OBX|1|SN|18908-4^Clindamycin

[Susceptibility]^LN^CLIN^Clindamycin^L^2.4.2^v1^Clindamycin|1|>^8.0|ug/mL^^UCUM^ug/m L^^L^1.1^v1||R^Resistant^HL70078^R^Resistant^HL70078^2.5.1^V1^Resistant|||F|||201409 16102600-0600|||||20140916112826-0600||||^^^^^CLIA&&ISO^XX^^^|420 Delaware St SE^^Minneapolis^MN^55455|^Killeen^Anthony^A.^^^^^SW&&ISO^L^^^^^^^^^^^^^MD|||^^^^  $\wedge$   $\wedge$   $\wedge$   $\wedge$   $\wedge$   $\wedge$   $\wedge$   $\wedge$ 

OBX|2|CWE|18908-4^Clindamycin

[Susceptibility]^LN^CLIN^Clindamycin^L^2.4.2^v1^Clindamycin|2|30714006^Resistant (qualifier value)^SCT^R^Resistant^L^20140131^v1||||||F|||20140916102600- 0600|||||20140916112826-

0600||||^^^^^CLIA&&ISO^XX^^^|^^Minneapolis^MN^55455|^^^^^^^\$W&&ISO^L^^^^^^^^^  $\wedge\wedge\wedge\text{MD}$ |||^^^^^^^^^^|

OBR|3|T6741^^^CLIA|T674120140916-2^SW^^ISO|50545-3^Bacterial susceptibility panel by Minimum inhibitory concentration (MIC) identified in Wound by Culture^LN^WDC^Wound Culture^L^2.4.2^v1^Wound Culture|||20140916102600-

0600|||^|G|||||444372^IKRAMUDDIN^SAYEED^^^^^^SW&&ISO^L^^^DN^SW&&ISO||13||T 6741||20140916112826-0600|||F|6463-4&Bacteria identified in Unspecified specimen by Culture&LN^2^Genus Cronobacter (organism) | | |

T6741&&2.16.840.1.113883.3.72.5.24&ISO^T674120140916&SW&2.16.8403.1.113883.3.72.5. 25&ISO |||||||||||||||||||||

OBX|1|SN|18908-4^Clindamycin

[Susceptibility]^LN^CLIN^Clindamycin^L^2.4.2^v1^Clindamycin|1|>^8.0|ug/mL^^UCUM^ug/m L^^L^1.1^v1||R^Resistant^HL70078^R^Resistant^HL70078^2.5.1^V1^Resistant|||F|||201409 16102600-0600|||||20140916112826-0600||||^^^^^CLIA&&ISO^XX^^^|420 Delaware St SE^^Minneapolis^MN^55455|^Killeen^Anthony^A.^^^^^SW&&ISO^L^^^^^^^^^^^^^MD|||^^^^  $\wedge$   $\wedge$   $\wedge$   $\wedge$   $\wedge$   $\wedge$   $\wedge$   $\wedge$ 

OBX|2|CWE|18908-4^Clindamycin

[Susceptibility]^LN^CLIN^Clindamycin^L^2.4.2^v1^Clindamycin|2|30714006^Resistant (qualifier value)^SCT^R^Resistant^L^20140131^v1||||||F|||20140916102600-

0600|||||20140916112826-

0600||||^^^^^CLIA&&ISO^XX^^^|^^Minneapolis^MN^55455|^^^A.^^^^SW&&ISO^L^^^^^^^  $\sim$  ^^^^^MD|||^^^^^^^^^^^|

# <span id="page-51-0"></span>**Appendix D: Sample Test Messages**

#### **Sample Message – CWE data type**

FHS|^~\&#|MNOpenELIS^2.16.840.1.114222.4.3.3.6.1.1^ISO|Minnesota Lab – Lakeview^2.16.840.1.113883.19.3.2^ISO|MEDSS-ELR^2.16.840.1.114222.4.3.3.6.2.1^ISO|MN DOH^2.16.840.1.114222.4.1.3661^ISO|20110208132554-0600|\r

BHS|^~\&#|MNOpenELIS^2.16.840.1.114222.4.3.3.6.1.1^ISO|Minnesota Lab – Lakeview^2.16.840.1.113883.19.3.2^ISO|MEDSS-ELR^2.16.840.1.114222.4.3.3.6.2.1^ISO|MN DOH^2.16.840.1.114222.4.1.3661^ISO|20110208132554-0600|\r

MSH|^~\&#|MNOpenELIS^2.16.840.1.114222.4.3.3.6.1.1^ISO|Minnesota Lab – Lakeview^2.16.840.1.113883.19.3.2^ISO|MEDSS-ELR^2.16.840.1.114222.4.3.3.6.2.1^ISO|MN DOH^2.16.840.1.114222.4.1.3661^ISO|20110208132554-

0600||ORU^R01^ORU\_R01|20171228132554.23456|P|2.5.1|||NE|NE|USA||||PHLabReport-Batch^PHIN^2.16.840.1.113883.9.11^ISO\r

SFT|Known Lab Information systems,

Inc.^L^^^^KL&2.16.840.1.113883.19.4.6&ISO^XX^^^123456|7.1.0|Known Laboratory|7.1.0032 Patch 6||20141201\r

PID|1||36363636^^^MPI&2.16.840.1.113883.19.3.2.1&ISO^MR^MPI&2.16.840.1.113883.19.3. 2.1&ISO~3030303^^^Facility

Name&2.16.840.1.114222.4.10.3&ISO^PT^ReferenceLab||Everyman^Adam^A^^^^L|Maiden^ Martha^M^^^^M|19640619|M||2106-3^White^CDCREC^^^^04/24/2007~2054-5^Black or African American^CDCREC|2222 Home Street^ Apt 2^Saint

Paul^MN^55125^USA^H^^27123||^PRN^PH^^1^555^55555555~^NET^Internet^test123@fake mail.com|^WPN^PH^^1^955^5551009|eng^English^ISO6392^^^^3/29/2007|M^Married^HL7 0002^^^^2.5.1||||||N^Not Hispanic or

Latino^HL70189^^^^2.5.1||||||||N|||200808151000-0700|General Hospital Lab^24D0000000^CLIA\r

NK1|1||EMR^Employer^HL70063||||||||||General Assisted Living^D|||||||||||||||||||||Nurse^Nancy^^^^^L|^PRN^PH^^^651^5555552|\r

PV1|1|I|ENNT^^^|R||||||||||5|||||62718794^^^MPI&2.16.840.1.113883.19.3.2.1&ISO^LR| ||||||||||||||||01||||||||201704060000|201704070000||||||\r

ORC|RE|23456^Lab\_EHR^2.1.16.999.1.111111.1.1^ISO|2222MINNESOTA^MINNESOTA\_OPENE LIS^2.1.16.1.444444.1.1^ISO|||||||||1234567890^Provider^Joe^C^^DR^^^NPI&2.16.888.1.33 3333.0.0&ISO^L^^^NPI||^WPN^PH^^1^651^5555554|||||||General Hospital Lab^D^^^^NPI&2.16.888.1.333333.4.6&ISO^XX^^^24D0000000|22 Order Street^Suite 22^Saint Paul^MN^55125^USA^M^^27123|^WPN^PH^^1^651^5555551^^Normal Business hours: 9 am to 5 pm | 11 Provider Address^Suite 2100^Saint Paul^MN^55125^USA^M^^27123|\r

OBR|1|23456^Lab\_EHR^2.1.16.999.1.111111.1.1^ISO|2222Minnesota^MINNESOTA\_OPENELIS ^2.1.16.1.444444.1.1^ISO|18496-0^Ova and parasites identified in Stool by Trichrome stain – 2nd specimen^LN^OP2^Ova/Parasite Exam 2 All sites, to CL^L|||201712200945- 0600|||||diarrhea||||1234567890^Provider^Joe^C^^Dr^^^NPI&2.16.888.1.333333.0.0&ISO^

L^^^NPI|^WPN^PH^^1^651^5555554|||||201712211030-0600|||F||||||Z11.0^Special screening examination for intestinal infectious diseases^I10C~R11^Nausea and vomiting^I10C|\r

OBX|1|CWE|43227-8^Ova and parasites identified in Stool by Trichrome stain^LN|1|78181009^Giardia lamblia^SCT^GIAR^Giardia intestinalis^L|||A^Abnormal^HL70078^^^^2.7|||F|||201712200945- 0600|||||||||Minnesota Public Health Laboratory^D^^^^CLIA&2.16.840.1.11388.3.19.4.7&ISO^XX^^^24D0651409|625 Robert St^^Saint

Paul^MN^55125^USA^B|9876543^House^Gregory^F^^Dr^^^NPI&2.16.840.1.113883.4.6&ISO ^L^^^NPI^NPI&2.16.840.1.113883.4.6&ISO\r

NTE|1|L|Comment goes here \T\ it can be a very long comment.|RE^Remark^HL70364^^^^2.5.1\r

NTE|2|L|This isolate (or specimen) was referred to your public health laboratory|\r

SPM|1|23456&Lab\_EHR&2.1.16.999.1.111111.1.1&ISO^2222MINNESOTA&MINNESOTA\_OPEN ELIS&2.1.16.1.444444.1.1&ISO||119339001^Stool

specimen^SCT^FC^Feces^L|||||||||||||201712200945-0600|201712200945-0600|||||\r

BTS|1||

 $FTS[1]$ 

## **LEAD Sample Message**

MSH|^~\&#|MNOpenELIS^2.16.840.1.114222.4.3.3.6.1.1^ISO|Minnesota Lab – Lakeview^2.16.840.1.113883.19.3.2^ISO|MN.MEDSS.PROD^2.16.840.1.114222.4.3.3.6.2.1^ISO |MN DOH^2.16.840.1.114222.4.1.3661^ISO|20180321125927- 0600||ORU^R01^ORU\_R01|2018030211.39|P|2.5.1|||NE|NE|||||PHLabReport-Batch^PHIN^2.16.840.1.113883.9.11^ISO\r

SFT|Known Lab information System,

Inc.^L^^^^KL&2.16.840.1.113883.19.4.6&ISO^XX^^^123456|7.10|Known Laboratory|7.1.0032 Patch 6||20141201\r

PID|1||36363637^^^MPI&2.16.840.1.113883.19.3.2.1&ISO^MR^A&2.16.840.1.113883.19.3.2. 1&ISO||Everychild^Jane^A^^^^L||20160223|F|||2222 Home Street^^Ann Arbor^MI^99999^USA^H||^PRN^PH^^^651^5555551||||||||||||||||||||||337915000^HO MO SAPIENS^SCT^HUMAN^HUMAN^L^4^4\r

NK1|1|GRANDMA^DONA^^^^^L|GRP^Grandparent^HL70063|123 GRANDMA AVE N^^BROOKLYN

PARK^MN^55428^USA^^^|^PRN^PH^^^612^5555555~^NET^Internet^test123@fakemail.com |||||||||||||||||||||||||||\r

PV1|1|O|WB|||||||||||||||||PFONE||||||||||||||||||||||||201803200000\r

ORC|RE|799964- 0^Lab EHR^2.1.16.999.1.111111.1.1^ISO|I997456^MINNESOTA OPENELIS^2.1.16.1.444444.1. 1^ISO|T38625^SQ^2.16.840.1.113883.3.697^ISO||||||||1234567890^Provider^Joe^C^^DR^^ ^NPI&2.16.888.1.333333.0.0&ISO^L^^^NPI||^WPN^PH^^^651^4291980|||||||General Hospital Lab^D^^^^NPI&2.16.888.1.333333.4.6&ISO^XX^^^24D0000000|22 Order Street^Suite 22^Saint Paul^MN^55125^USA^M^^27123|^WPN^PH^^1^651^5555551|11 Provider Address^Suite 2100^Saint Paul^MN^55125^USA^M\r

OBR|1|799964-

0^Lab EHR^2.1.16.999.1.111111.1.1^ISO|I997456^MINNESOTA OPENELIS^2.1.16.1.444444.1. 1^ISO|10368-9^Lead [Mass/volume] in Capillary Blood^LN^LEADG^Lead CL^L|||20180320111500-

0600|||||||||1234567890^Provider^Joe^C^^DR^^^NPI&2.16.888.1.333333.0.0&ISO^L^^^NPI |^WPN^PH^^^651^4291980|||||20180321125921-0600|||F||||||Z13.88^Encounter for screening for disorder due to exposure to contaminants^I10|||||||||||||||||||||||

OBX|1|SN|10368-9^Lead [Mass/volume] in Capillary Blood^LN^PB^Lead, Blood LEADG^L^^v1^Lead, Blood LEADG|1|<^1.9|ug/dL^microgram per deciliter^UCUM^ug/dL^microgram per deciliter^L^1.1^v1|||||F|||20180320111500- 0600|||||20180321125921-0600||||General Hospital Lab^D^^^^NPI&2.16.888.1.333333.4.6&ISO^XX^^^24D0000000|22 Order Street^Suite

22^Saint Paul^MN^55125^USA^M\r

SPM|1|799964-

0&Lab EHR&2.1.16.999.1.111111.1.1&ISO^I997456&MINNESOTA OPENELIS&2.1.16.1.444444. 1.1&ISO||122554006^capillary blood (specimen)^SCT^CAPS^Capillary specimen^L^20140101|||||||||||||20180320111500-0600|20180320111600-0600\r

# <span id="page-54-0"></span>**Appendix E: Onboarding Preparation Checklist**

![](_page_54_Picture_132.jpeg)